# **Tester les ports sous Windows et MAC**

# **Table des matières**

**Introduction** Conditions préalables **Exigences** Composants utilisés Informations générales Ports de test Pour Windows Informations connexes

## **Introduction**

Ce document décrit les étapes pour tester les ports de trafic SIP TCP afin de dépanner quand des [périphériques pris en charge pour l'appel Webex](https://help.webex.com/en-us/article/qkwt4j/Supported-devices-for-Webex-Calling) sont présents.

# **Conditions préalables**

#### **Exigences**

Cisco vous recommande de prendre connaissance des rubriques suivantes :

- Comprendre votre environnement et votre architecture d'appels Webex
- Avoir lu les [informations de référence de port pour les appels Webex](https://help.webex.com/en-us/article/b2exve/Port-Reference-Information-for-Webex-Calling)
- Dépannage de base des problèmes d'enregistrement des périphériques.
- Avoir exécuté l'outil CSCAN Offres d'appel Webex [Utiliser CScan pour tester la qualité du réseau](https://help.webex.com/en-us/article/y27bej/Use-CScan-to-Test-Webex-Calling-Network-Quality) [d'appel Webex](https://help.webex.com/en-us/article/y27bej/Use-CScan-to-Test-Webex-Calling-Network-Quality)

#### **Composants utilisés**

Ce document n'est pas limité à des versions de matériel et de logiciel spécifiques.

The information in this document was created from the devices in a specific lab environment. All of the devices used in this document started with a cleared (default) configuration. Si votre réseau est en ligne, assurez-vous de bien comprendre lâ $\epsilon^{\text{TM}}$ incidence possible des commandes.

# **Informations générales**

Ce document décrit un moyen de base pour dépanner et tester si vous avez accès aux ports SIP (Calling Signaling Session Initiation Protocol) de Webex.

Dans certains cas, les périphériques ne parviennent pas à s'enregistrer et affichent un état **hors ligne** ou **émet** un état sur le Control Hub.

Vous avez besoin d'une capture de paquets pour pouvoir déterminer si le périphérique utilise le flux SIP prévu pour l'enregistrement :

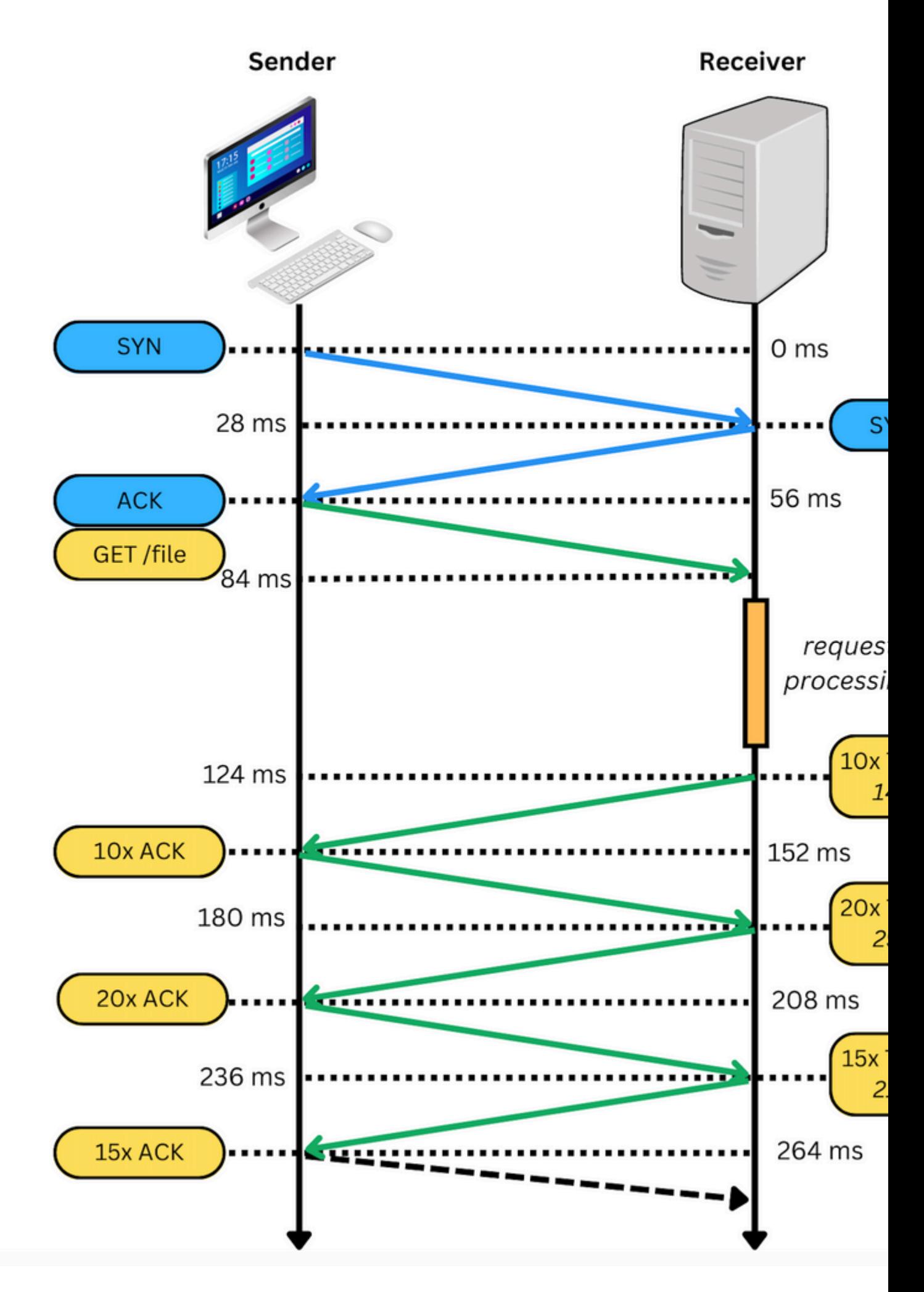

Dans une capture de paquets, si elle réussit, elle ressemble à l'image suivante :

: lorsque vous rencontrez ce type de problème, vous devez rechercher la raison du blocage. Dans certains cas, il est bloqué du côté du pare-feu, mais des recherches supplémentaires doivent être effectuées.

Vous pouvez effectuer certaines étapes pour valider les connexions TCP à partir de votre ordinateur Windows/MAC.

### **Ports de test**

#### **Pour Windows**

Ouvrez le shell d'alimentation et utilisez les commandes suivantes :

tnc 10.119.57.136 -p 8934 tnc 10.119.56.136 -p 8934

En outre, utilisez ipconfigpour vérifier la source :

```
X Windows PowerShell
dindows PowerShell
Copyright (C) Microsoft Corporation. All rights reserved.
Try the new cross-platform PowerShell https://aka.ms/pscore6
PS C:\Users\^''--''> tnc 85.119.57.136 -p 8934
ComputerName
                : 85.119.57.136
               : 85.119.57.136
RemoteAddress
RemotePort
                : 8934: Wi-FiInterfaceAlias
                : 10.152.200.59SourceAddress
TcpTestSucceeded : True
                   ** tnc 85.119.56.136 -p 8934
PS C:\Users\
ComputerName
                : 85.119.56.136: 85.119.56.136RemoteAddress
                : 8934RemotePort
InterfaceAlias
                : Wi-Fi
SourceAddress
                : 10.152.200.59TcpTestSucceeded : True
```
**Remarque** : les adresses IP indiquées ici sont des adresses SBC (Session Border Controller) Webex Calling.

Accédez à Terminal et utilisez les commandes suivantes :

nmap -sV -p 8934 10.119.57.136 nmap -sV -p 8934 10.119.56.136

En outre, utilisez ipconfigpour vérifier la source :

 $\bullet\bullet\bullet$  $\hat{ }$  apple - - bash - 141×42 S nmap -sV -p 8934 85.119.57.136 [LCURENO-M-5HQZ:~ Starting Nmap 7.70 ( https://nmap.org ) at 2020-02-20 14:13 CST Nmap scan report for 85.119.57.136 Host is up (0.094s latency). PORT **STATE** SERVICE VERSION 8934/tcp filtered unknown Service detection performed. Please report any incorrect results at https://nmap.org/submit/. Nmap done: 1 IP address (1 host up) scanned in 1.45 seconds LCURENO-M-5HQZ:~ ls LCURENO-M-5HQZ:~ Is LCURENO-M-5HQZ:~ S nmap -sV -p 8934 85.119.56.136 Starting Nmap 7.70 ( https://nmap.org ) at 2020-02-20 14:14 CST Nmap scan report for 85.119.56.136 Host is up (0.089s latency). PORT **STATE SERVICE VERSION** 8934/tcp filtered unknown Service detection performed. Please report any incorrect results at https://nmap.org/submit/ . Nmap done: 1 IP address (1 host up) scanned in 1.40 seconds<br>LCURENO-M-5HQZ:~

### **Informations connexes**

- **[Utiliser CScan pour tester la qualité du réseau d'appels Webex](https://help.webex.com/en-us/article/y27bej/Use-CScan-to-Test-Webex-Calling-Network-Quality)**
- **[Assistance technique et téléchargements Cisco](https://www.cisco.com/c/fr_ca/support/index.html?referring_site=bodynav)**

#### À propos de cette traduction

Cisco a traduit ce document en traduction automatisée vérifiée par une personne dans le cadre d'un service mondial permettant à nos utilisateurs d'obtenir le contenu d'assistance dans leur propre langue.

Il convient cependant de noter que même la meilleure traduction automatisée ne sera pas aussi précise que celle fournie par un traducteur professionnel.